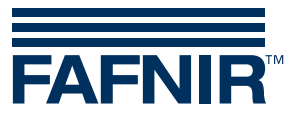

Technical Documentation

# **VISY-Command**

**with Modbus Protocol**

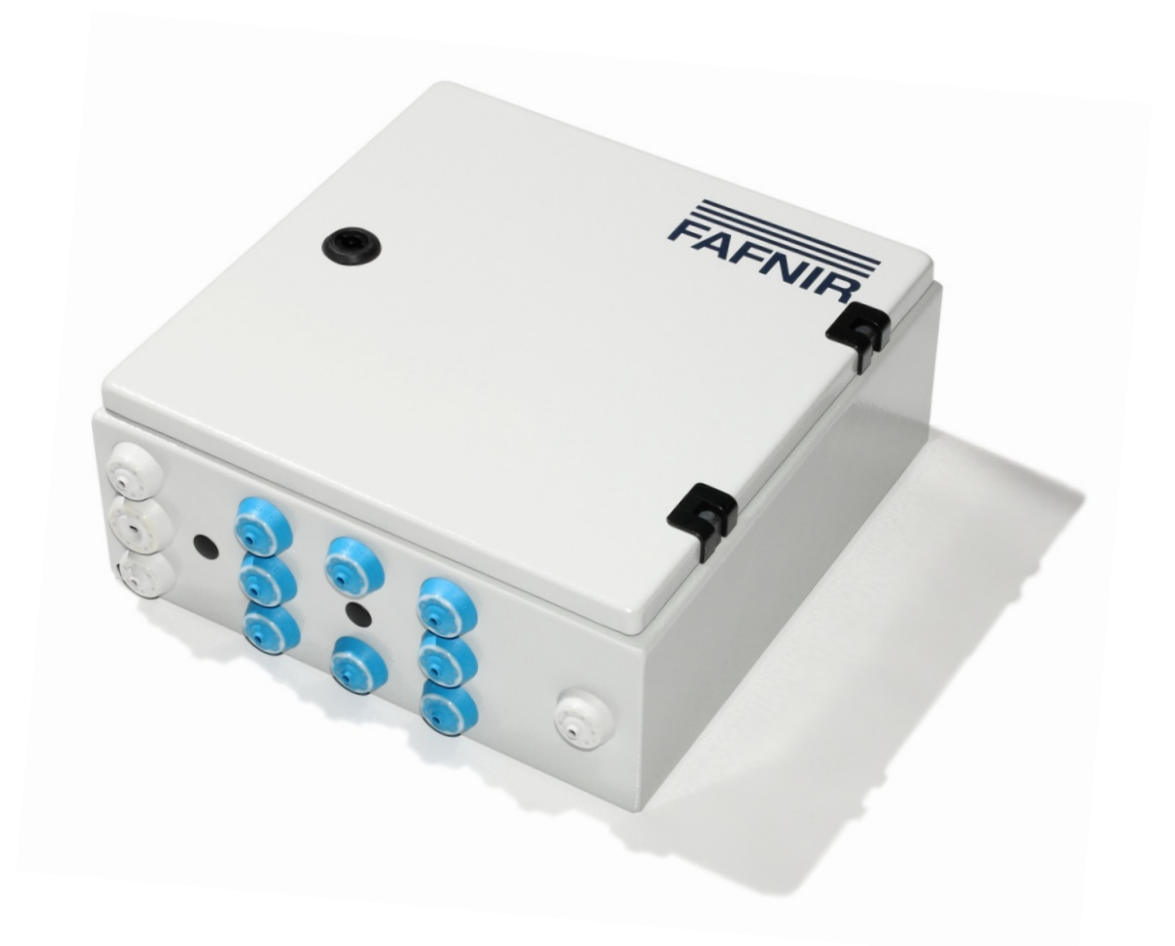

Edition: 2021-07 Version: 4 Art. no.: 350253

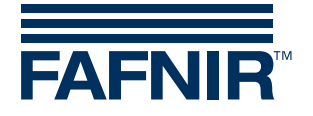

# Table of contents

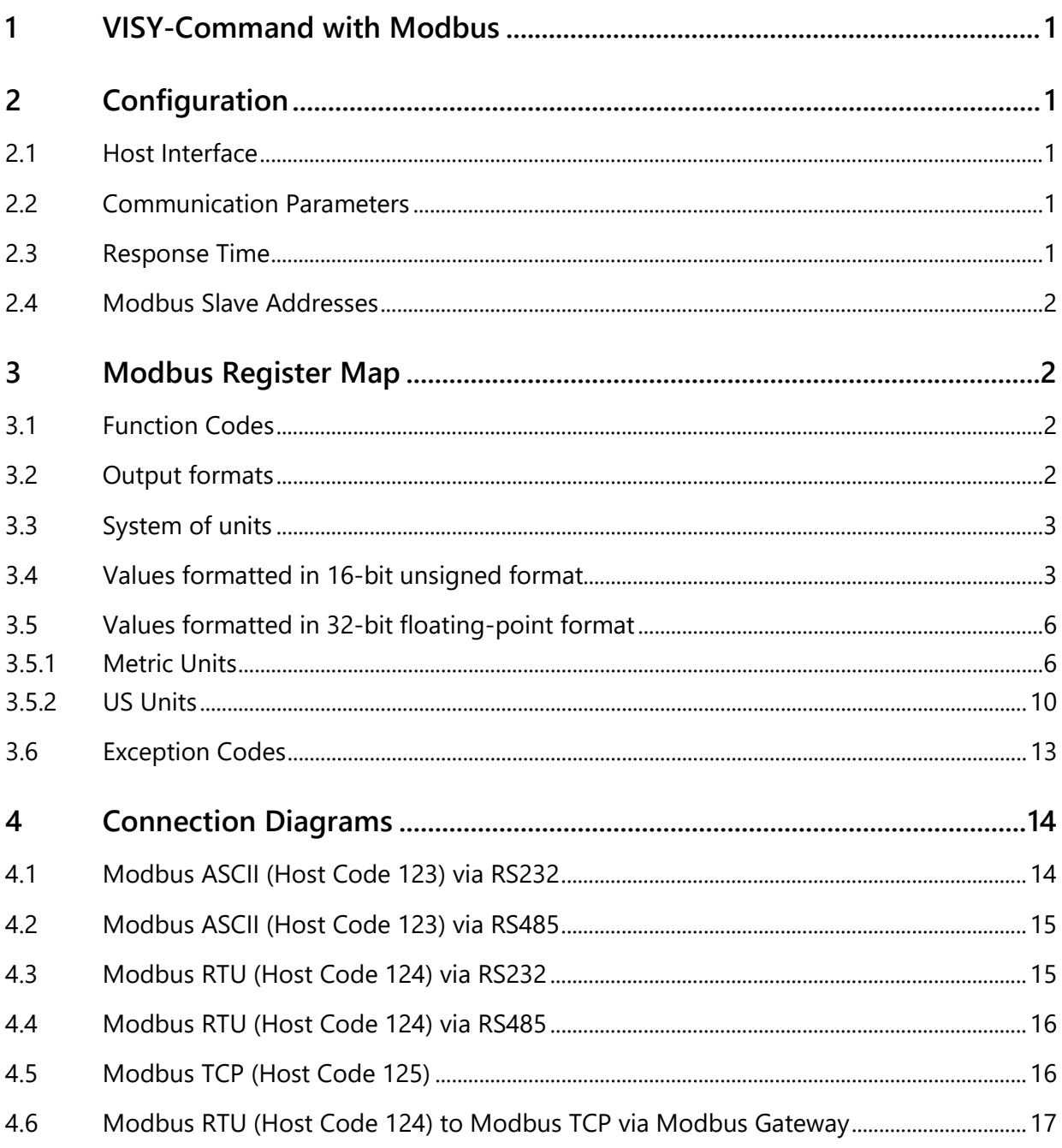

© Copyright:

Reproduction and translation is only permitted with the written consent of the FAFNIR GmbH. The FAFNIR GmbH reserves the right to carry out product alterations without prior notice.

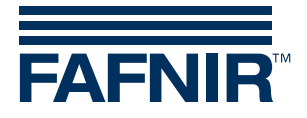

# <span id="page-2-0"></span>1 VISY-Command with Modbus

### **Modbus Protocol Variants**

VISY-Command with Modbus protocol supports the Modbus ASCII, RTU and TCP variant as described in the Modicon Modbus Protocol Reference Guide.

### **Wiring Connections**

The communication lines of the Modbus Master must be wired to the Host Interface of the VISY-Command. The Host Interface supports a RS-232 or a RS-485 connection. For further details about the connection to the Host Interface of the VISY-Command see following technical documentation:

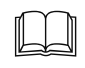

VISY-Command VI-4, art. no. 207184.

# <span id="page-2-1"></span>2 Configuration

The configuration of the VISY-Command (e.g. the configuration of tanks) is done with the configuration tool "VISY-Setup" that runs on a computer.

## <span id="page-2-2"></span>2.1 Host Interface

To use Modbus as data protocol for the VISY-Command Host Interface select one of the following host codes using VISY-Setup:

123 - Modbus ASCII

- 124 Modbus RTU
- 125 Modbus TCP

### <span id="page-2-3"></span>2.2 Communication Parameters

The communication parameters can be changed to the required values using VISY-Setup. The following communication parameters are supported (default settings are marked in bold):

Baud rate: 300, 600, 1200, 4800, **9600**, 14400, 19200, 28800

Data bits: 7, **8** Parity: **none**, odd, even Stop bits: **1**, 2

### <span id="page-2-4"></span>2.3 Response Time

The response time varies depending of the Modbus variant that has been selected.

Modbus ASCII: 500 to 600 msec Modbus RTU: 100 to 200 msec Modbus TCP: 100 to 200 msec

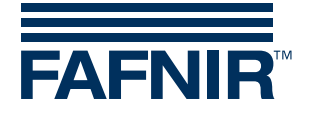

## <span id="page-3-0"></span>2.4 Modbus Slave Addresses

The VISY-Command reserves 16 Modbus slave addresses so that there is one slave address for each possible tank. The base address (slave address of tank 1) can be configured in the range of 1 to 99 using VISY-Setup. Changing the base address also changes the slave addresses of tanks 2 to 16. Change the base address (Communication Address of Control Unit) to the required address using VISY-Setup. Tank slave address = base address -  $1 + \text{rank number of}$ control unit VISY-Command (e.g. basis address  $= 17$  and tank number  $= 5 \rightarrow$  Modbus slave address of tank = 21). To configure the base address, change the Communication Address of Control Unit with VISY-Setup. The default base address is 1. If several VISY-Command units are connected to a RS-485 Modbus network then useful base addresses are 1, 17, 33, 49, 65, 81 and 97. This allows for up to 112 Tanks with the slave addresses 1 to 112 on one single RS-485 Modbus network.

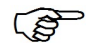

*If the Communication Address of Control Unit is set to 0 then the communication is disabled, and the VISY-Command will not answer.*

# <span id="page-3-1"></span>3 Modbus Register Map

## <span id="page-3-2"></span>3.1 Function Codes

The following function codes are supported:

- Function Code 03 Read Holding Registers
- Function Code 04 Read Input Registers
- Function Code 08 Diagnostics (only sub-function 00 Return Query Data)

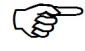

*All registers are read only.*

## <span id="page-3-3"></span>3.2 Output formats

The following output formats are supported:

#### 16-bit unsigned integer

- Big Endian (most significant byte first): [12]
- Little Endian (least significant byte first): [21]

#### 32-bit floating-point

- Big Endian (straight word order, most significant byte first): [12] [34]
- Big Endian Bytes Swapped (straight word order, least significant byte first): [21] [43]
- Little Endian (inverse word order, least significant byte first): [43] [21]
- Little Endian Bytes Swapped (inverse word order, most significant byte first): [34] [12]

All values are available in the supported output formats. Different register areas are used for presenting the different output formats.

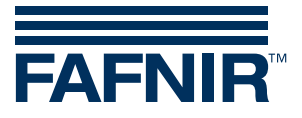

## <span id="page-4-0"></span>3.3 System of units

The following measurement units are supported:

- Metric: mm, I, °C, kg, kg/l, bar
- US: inch, gal,  $\degree$ F, lb, lb/ft<sup>3</sup>, psi

All measurement values are available in the supported measurement units. Different register areas are used for presenting the different measurement units.

## <span id="page-4-1"></span>3.4 Values formatted in 16-bit unsigned format

The values formatted in 16-bit unsigned format can be read out using the following two Function Codes:

- Function Code 03 Read Holding Registers
- Function Code 04 Read Input Registers

You have to add 30001 or 40001 to the address shown in the table to get the register number. Please take into account that the addresses shown in the table have a hexadecimal format while the register numbers have a decimal format.

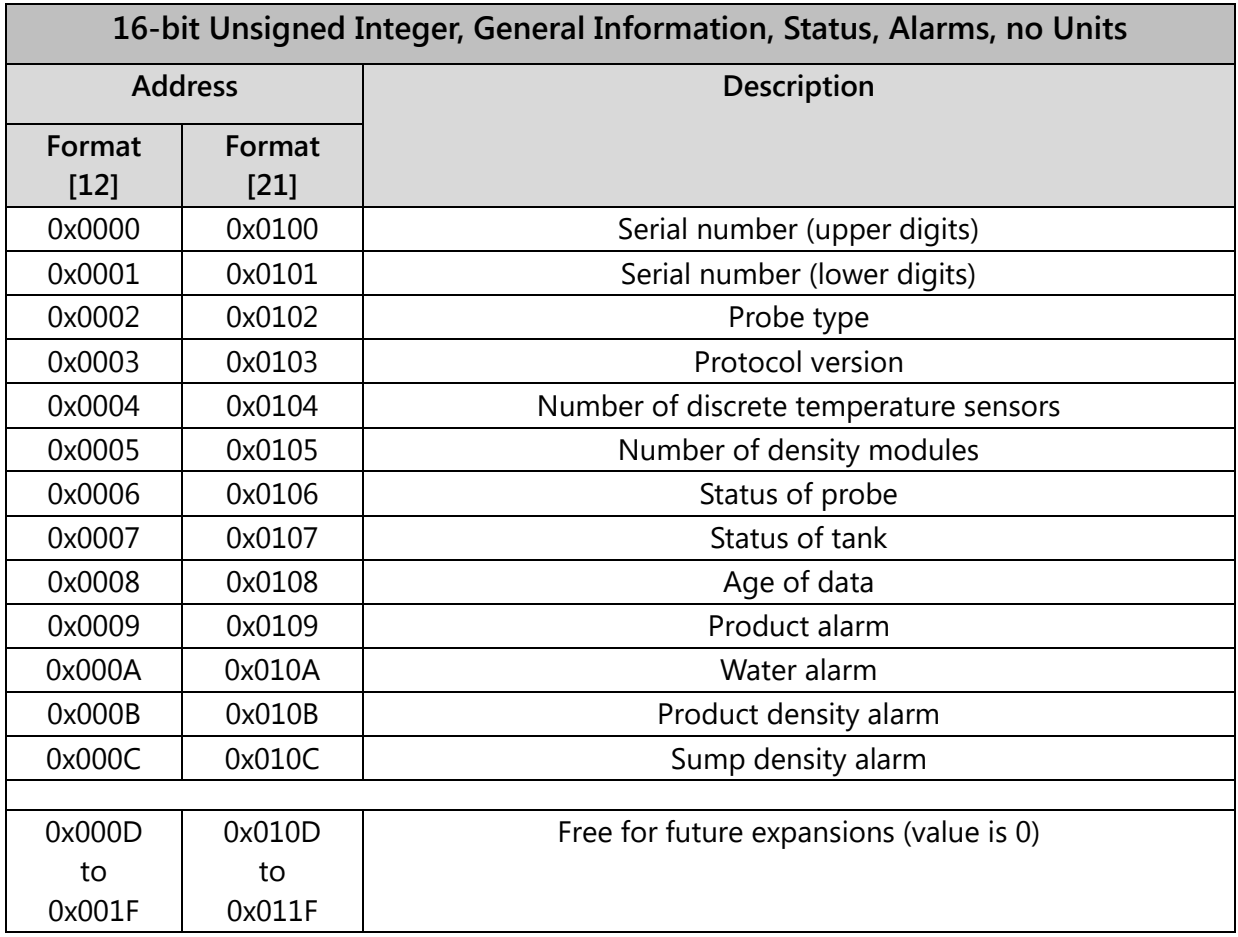

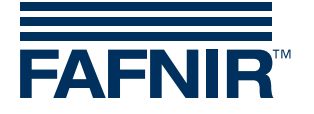

### **Values**

#### Probe type

- $\bullet$  1 = Basic
- $\bullet$  2 = Standard
- $\bullet$  3 = Advanced

#### Number of discrete temperature sensors

The number of discrete temperature sensors depends on the probe type.

#### Number of density modules

The number of density modules mounted on the probe. The probe can handle up to 2 density modules.

#### Status of probe

The probe can be in one of the following states:

- 0 probe ok
- 1 probe reports internal error
- 5 probe reports temperature measuring error
- 6 probe reports level measuring error
- 7 probe reports reduced measuring accuracy
- 8 wireless receiver reports checksum error in probe data received from transmitter (in wireless operation mode only)
- 9 wireless transmitter reports missing probe response (in wireless operation mode only)
- 10 communication error between VISY-Command and probe
- 11 no response from probe or wireless transmitter
- 12 incompatible probe data (communication and checksum ok but probe data does not match)
- 13 waiting for first incoming data (after power-on or reset)
- 99 probe not configured

#### Status of tank

The tank can be in one of the following states:

- 0 no delivery in progress and no waves on product surface
- 1 delivery in progress or waves on product surface

#### Age of data

Number of seconds that have passed by since the last update of the measurement data.

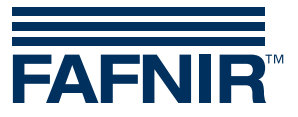

#### Product alarm

The following product alarms are defined:

- no alarm
- very low alarm
- low alarm
- high alarm
- very high alarm

#### Water alarm

The following water alarms are defined:

- no alarm
- high alarm
- very high alarm

#### Product density alarm

The following product density alarms are defined:

- no alarm
- low alarm
- high Alarm

#### Sump density alarm

The following sump density alarms are defined:

- no alarm
- low alarm
- high Alarm

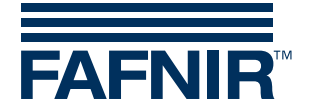

## <span id="page-7-0"></span>3.5 Values formatted in 32-bit floating-point format

The values formatted according to the IEEE 754 single-precision 32-bit floating-point format can be read out using the following two Function Codes:

- Function Code 03 Read Holding Registers
- Function Code 04 Read Input Registers

You have to add 30001 or 40001 to the address shown in the table to get the register number. Please take into account that the addresses shown in the table have a hexadecimal format while the register numbers have a decimal format.

Two consecutive 16-bit registers have to be read to get the complete 32-bit floating-point value.

If a requested 32-bit floating-point value is either not supported or the probe has an error the returned value will be 0.

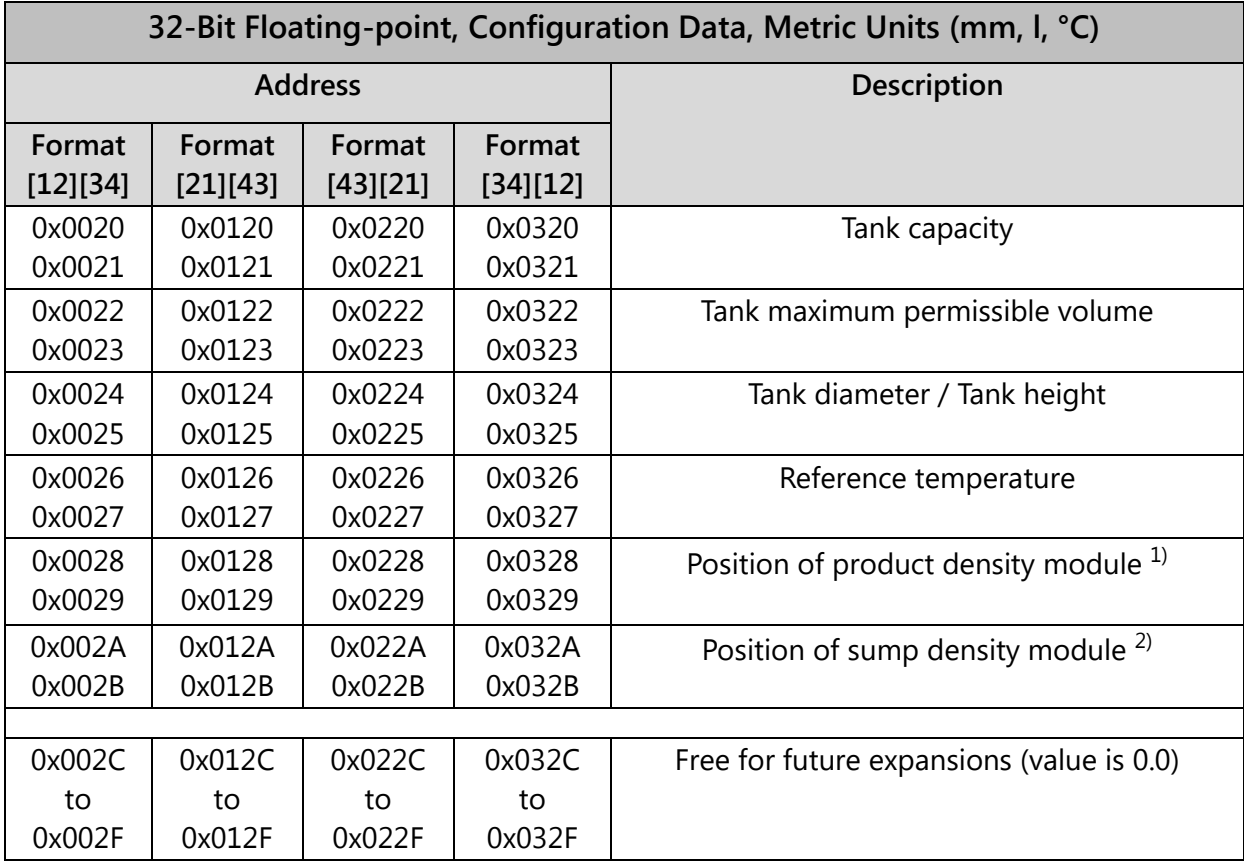

## <span id="page-7-1"></span>3.5.1 Metric Units

 $1)$  Only available if the probe is equipped with a product density module.

 $^{2)}$  Only available if the probe is equipped with a sump density module.

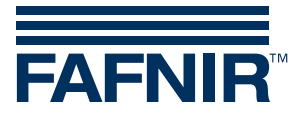

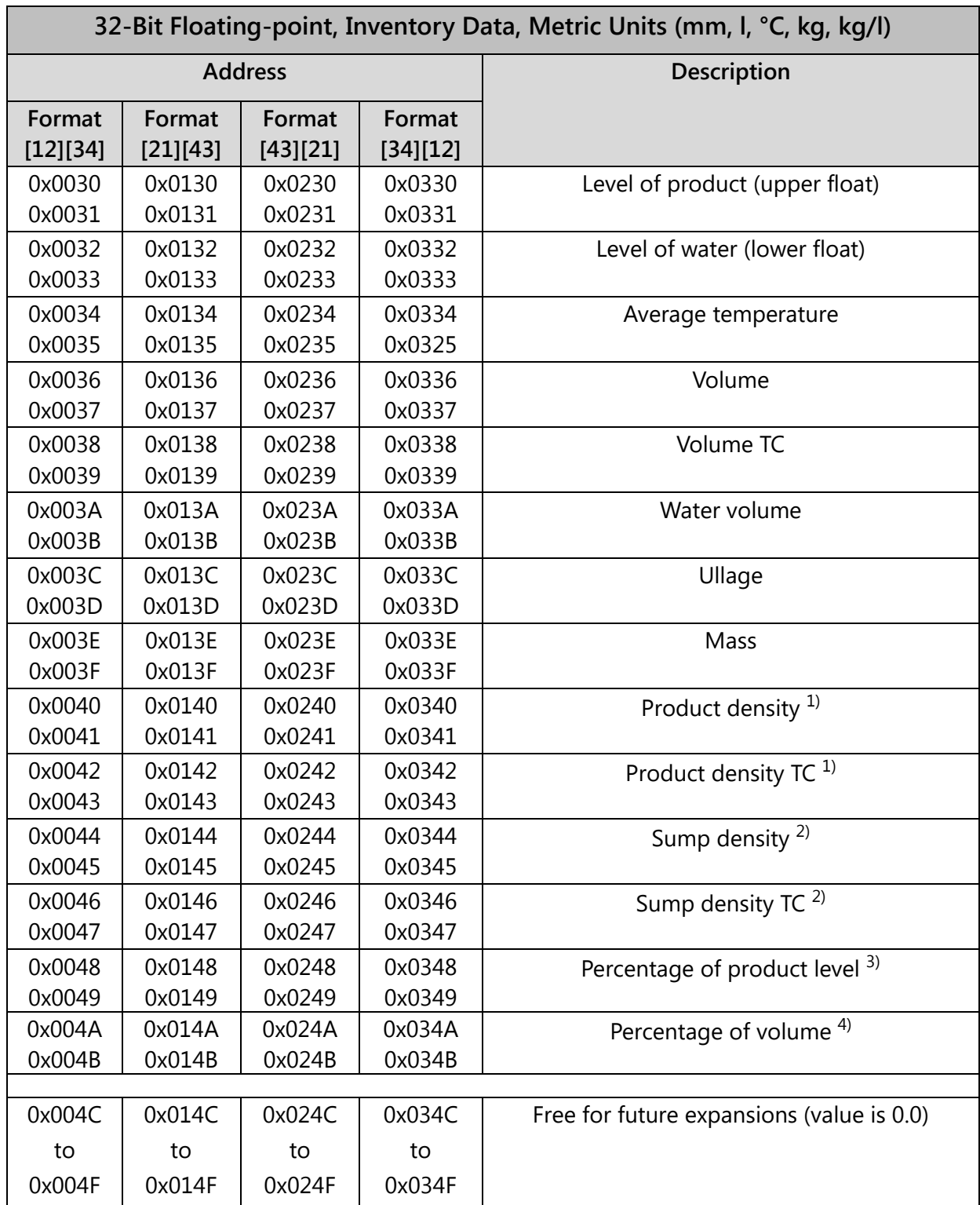

 $1)$  Only available if the probe is equipped with a product density module.

 $^{2)}$  Only available if the probe is equipped with a sump density module.

 $3)$  A value of 100 % for the percentage of product level equates to the tank diameter of a horizontal tank or the tank height for a vertical tank.

4) A value of 100 % for the percentage of volume equates to the tank capacity.

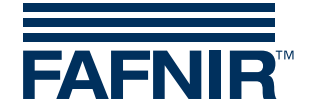

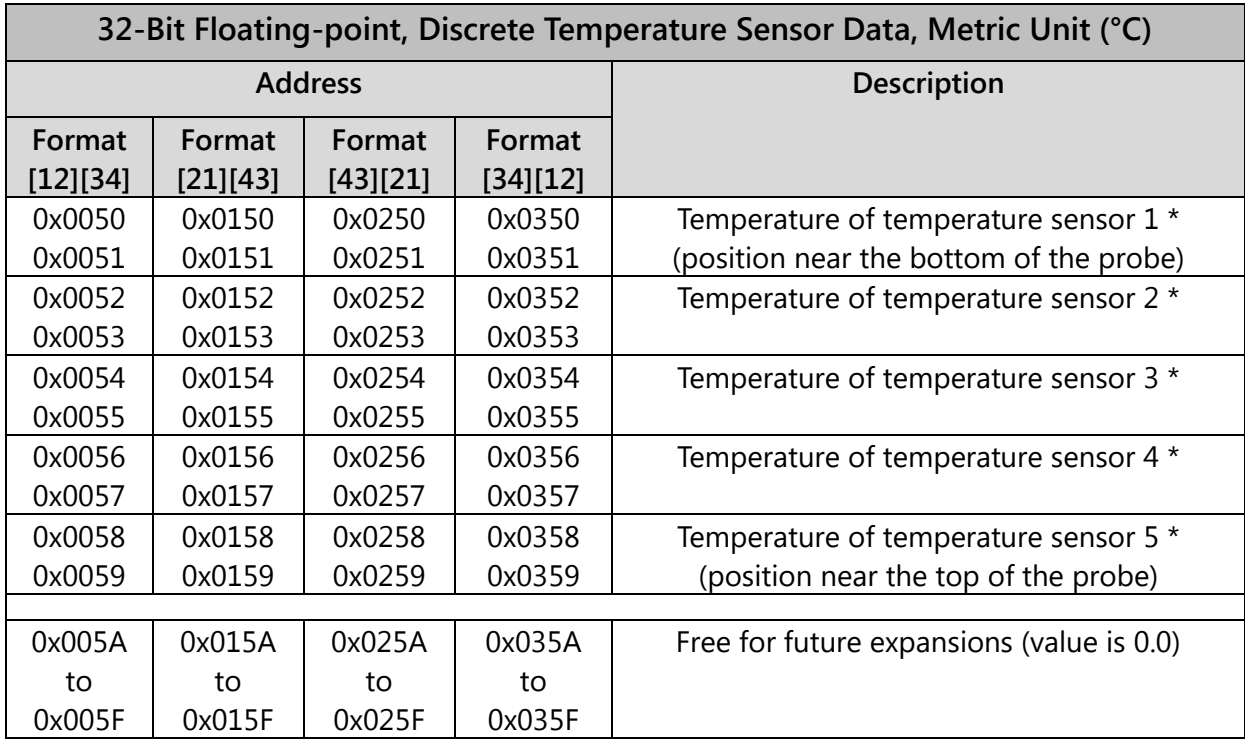

\* Only available if the probe is of type Advanced.

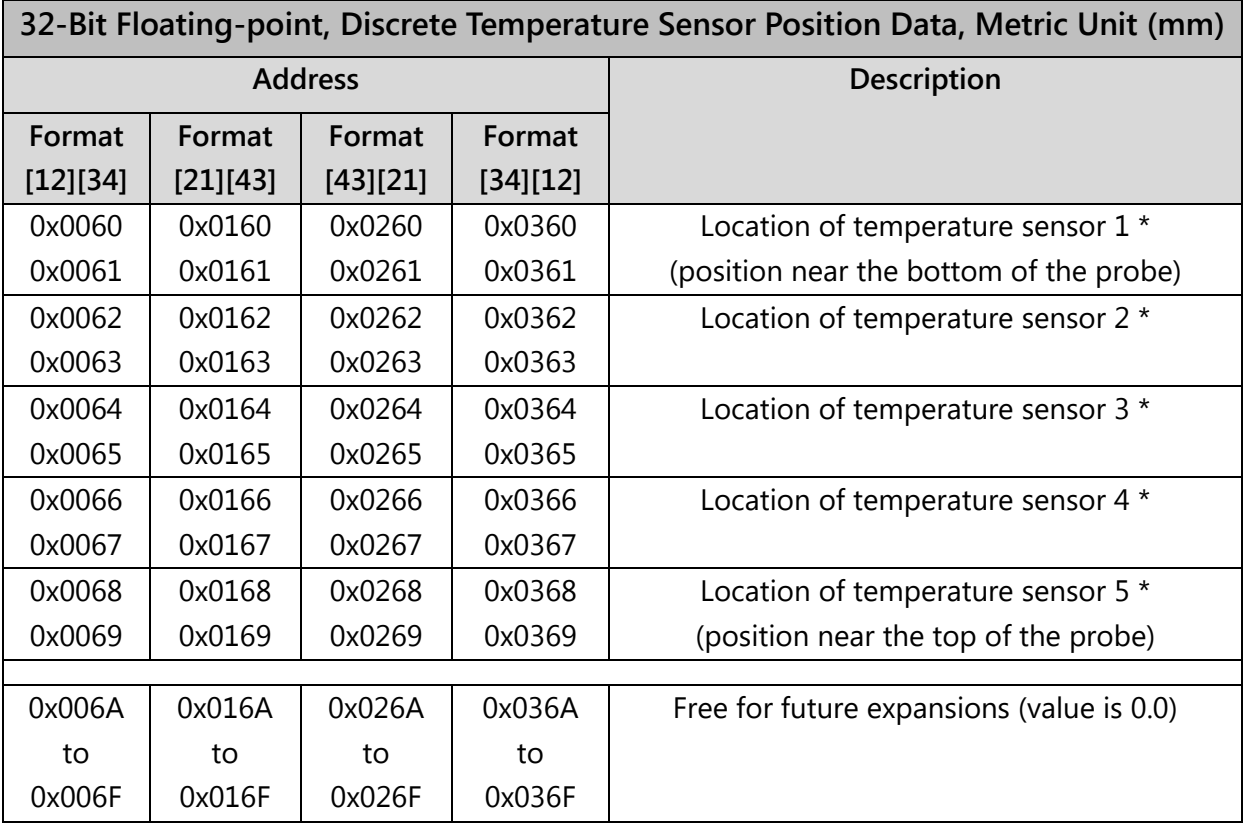

\* Only available if the probe is of type Advanced.

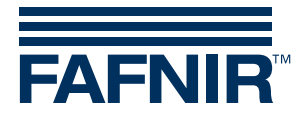

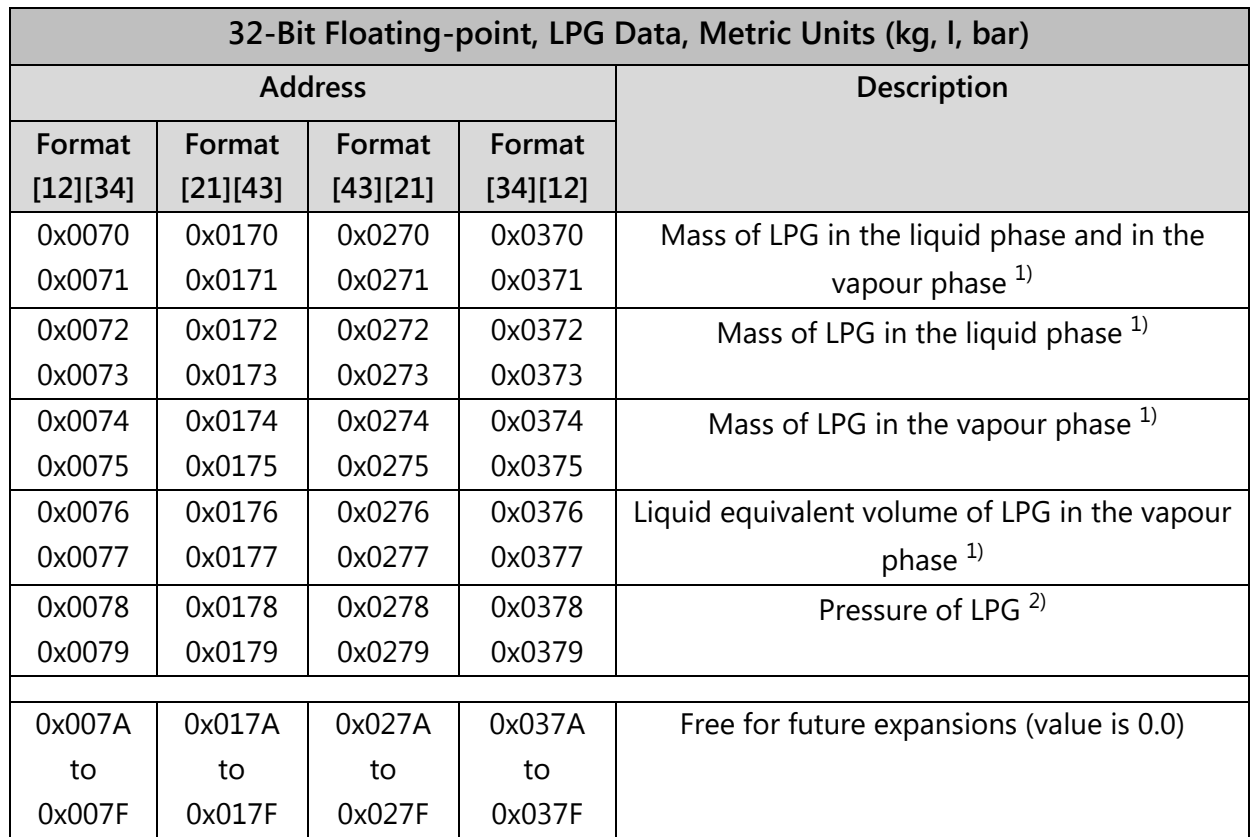

 $1)$  Only available if the product of the tank is LPG.

<sup>2)</sup> Only available if the LPG tank is equipped with a pressure sensor of type VPS-L.

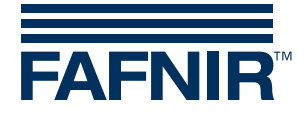

## <span id="page-11-0"></span>3.5.2 US Units

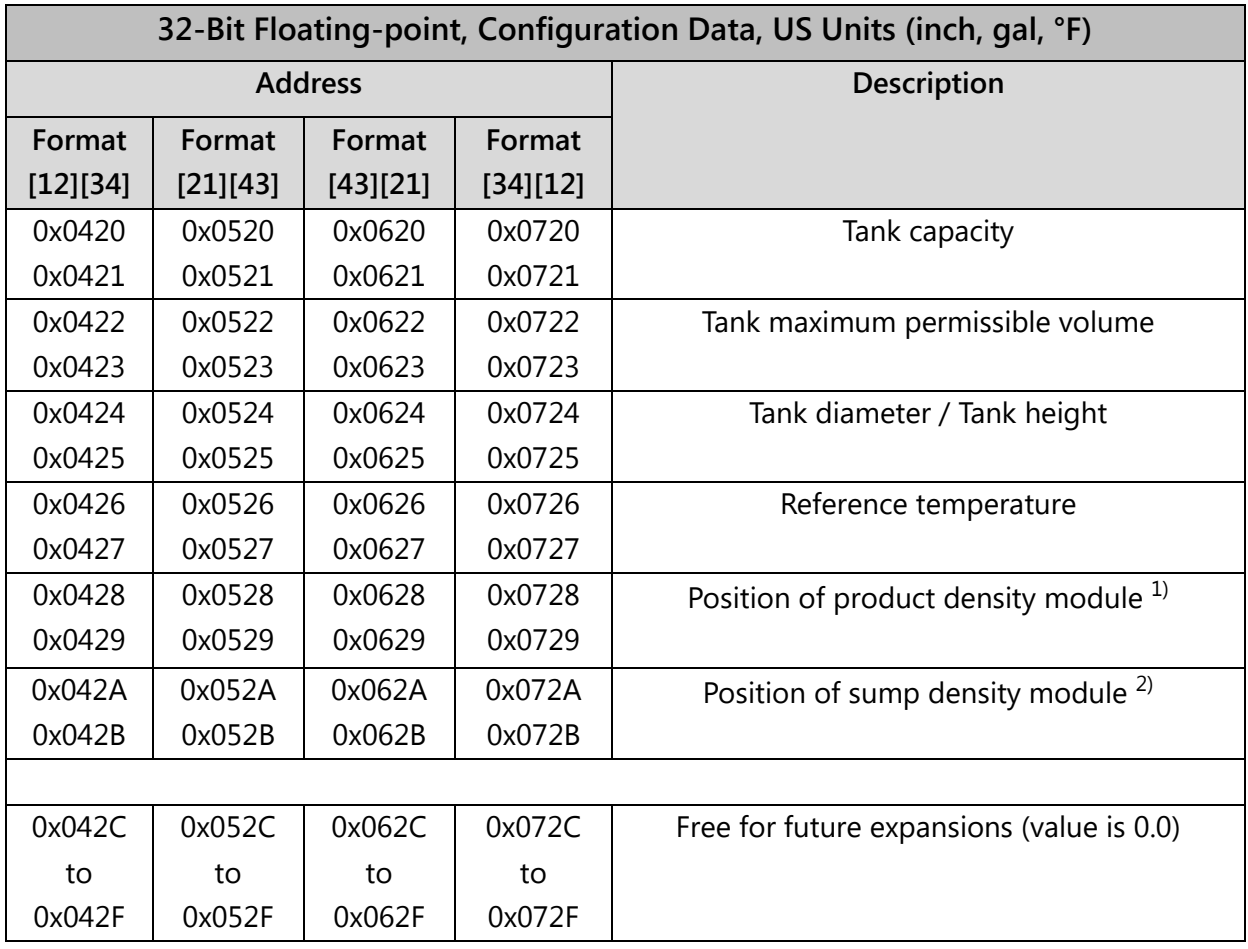

 $1)$  Only available if the probe is equipped with a product density module.

 $2)$  Only available if the probe is equipped with a sump density module.

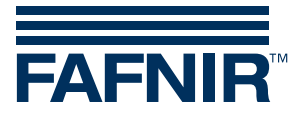

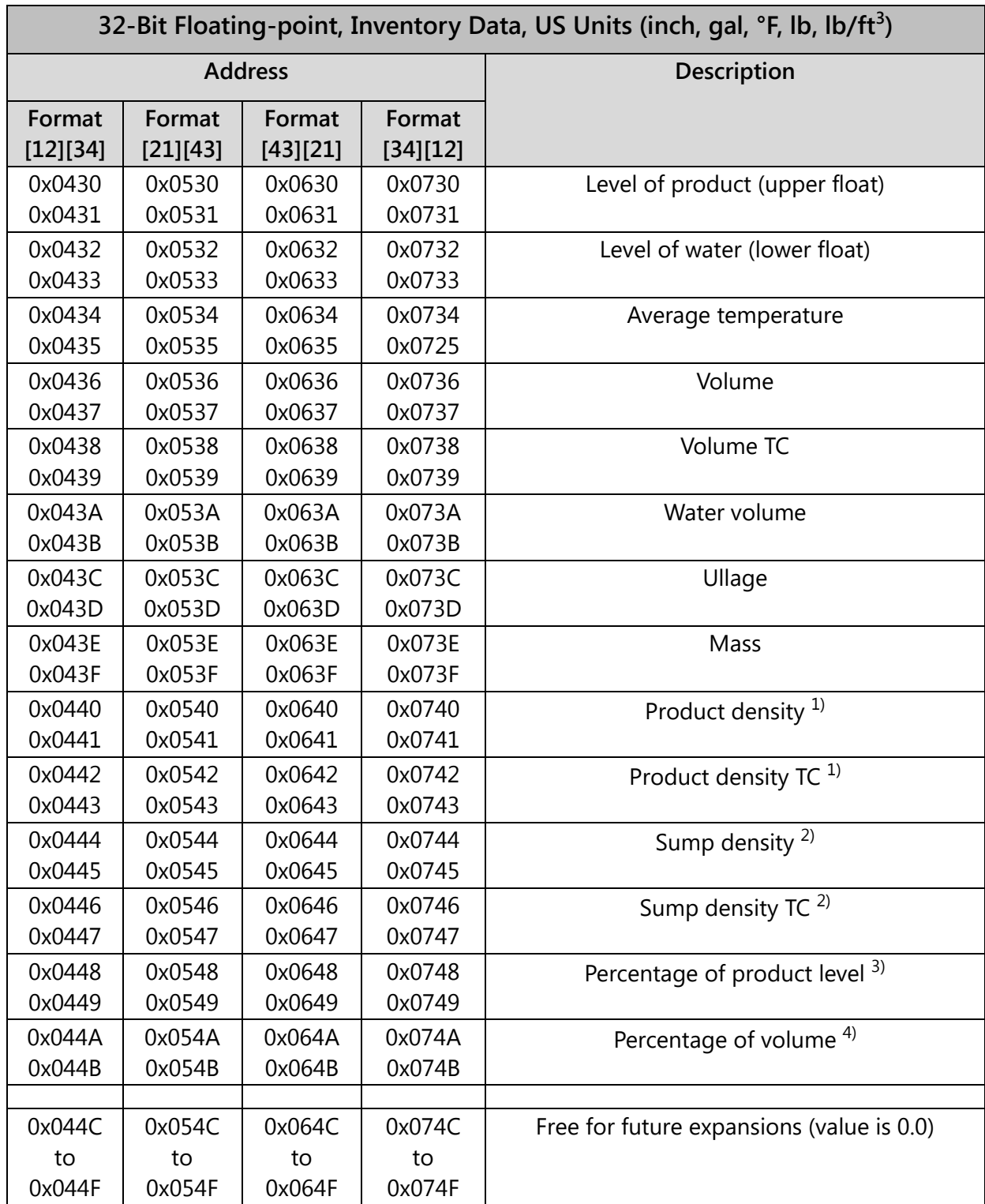

 $1)$  Only available if the probe is equipped with a product density module.

 $^{2)}$  Only available if the probe is equipped with a sump density module.

 $3)$  A value of 100 % for the percentage of product level equates to the tank diameter of a horizontal tank or the tank height for a vertical tank.

 $4)$  A value of 100 % for the percentage of volume equates to the tank capacity.

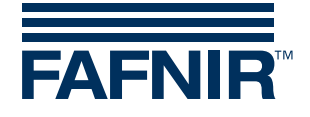

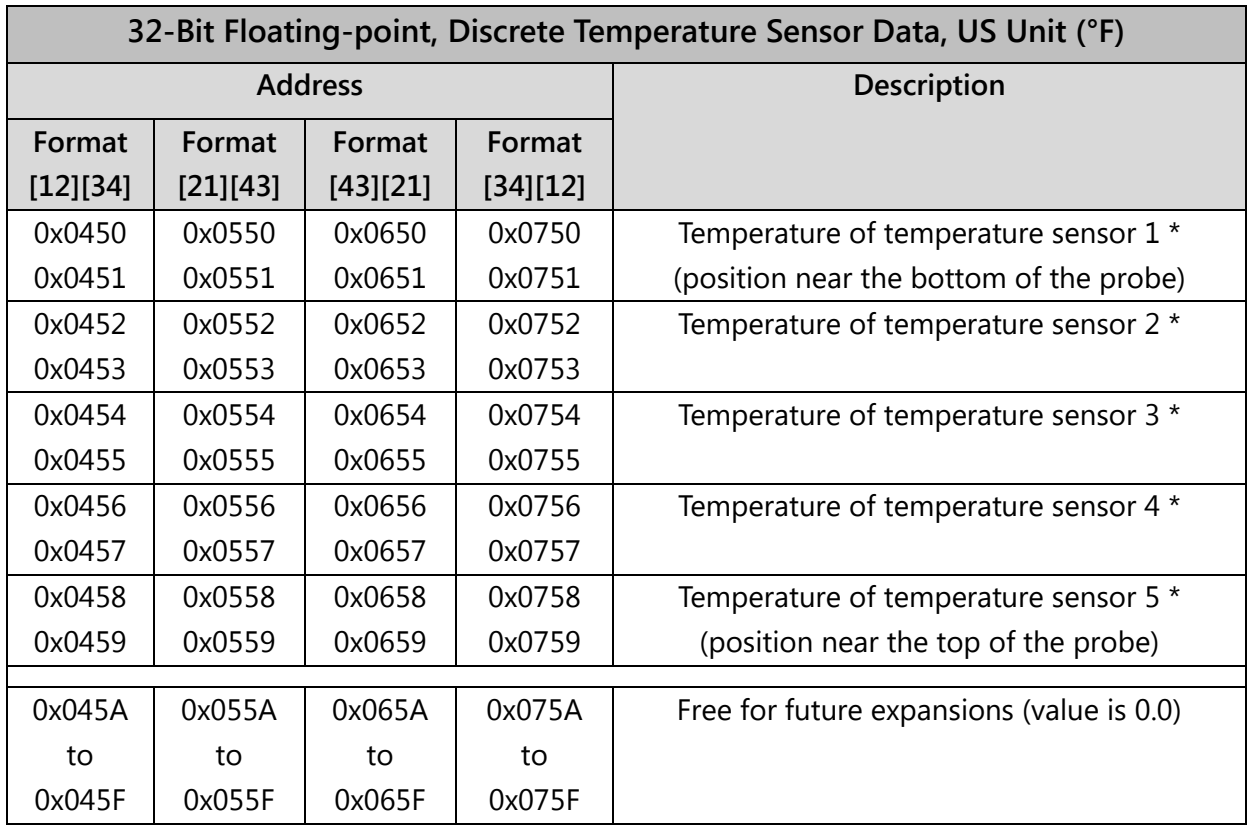

\* Only available if the probe is of type Advanced.

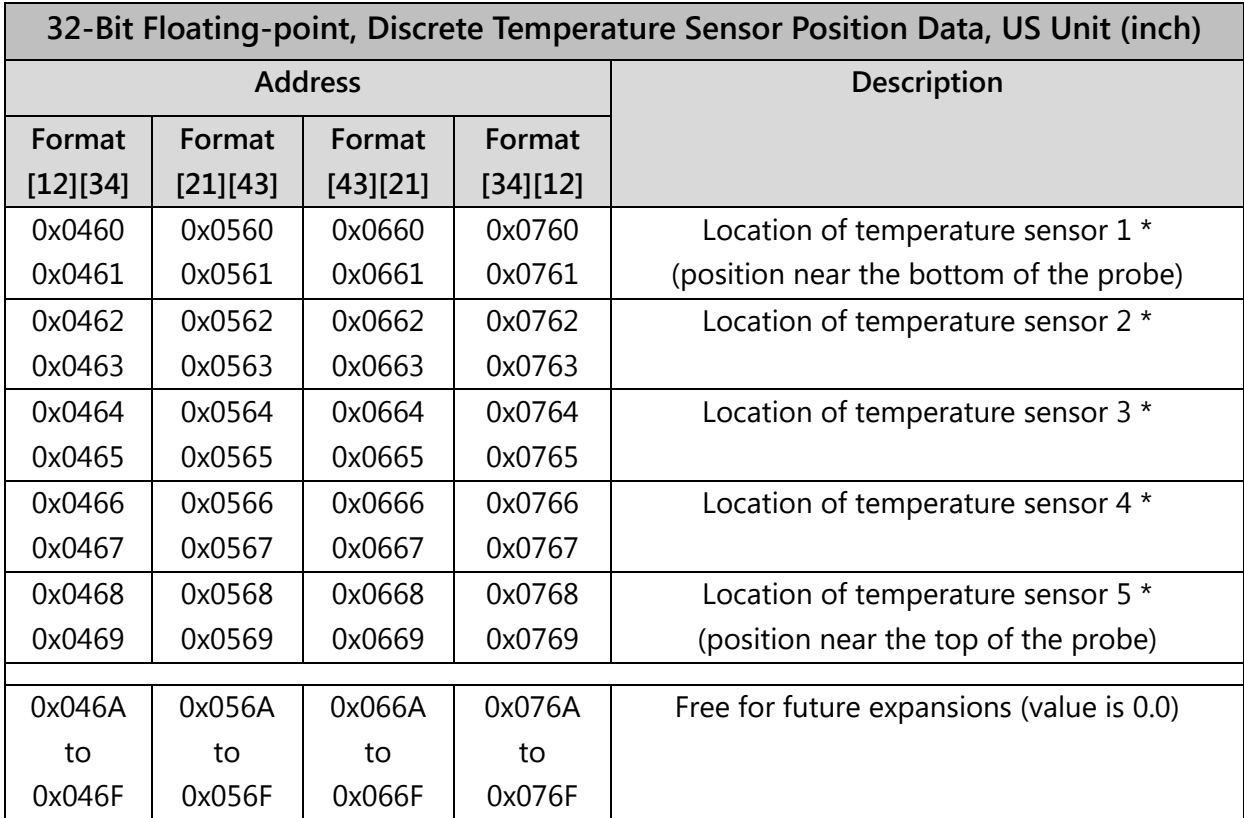

\* Only available if the probe is of type Advanced.

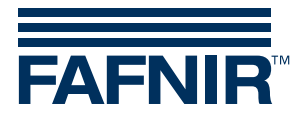

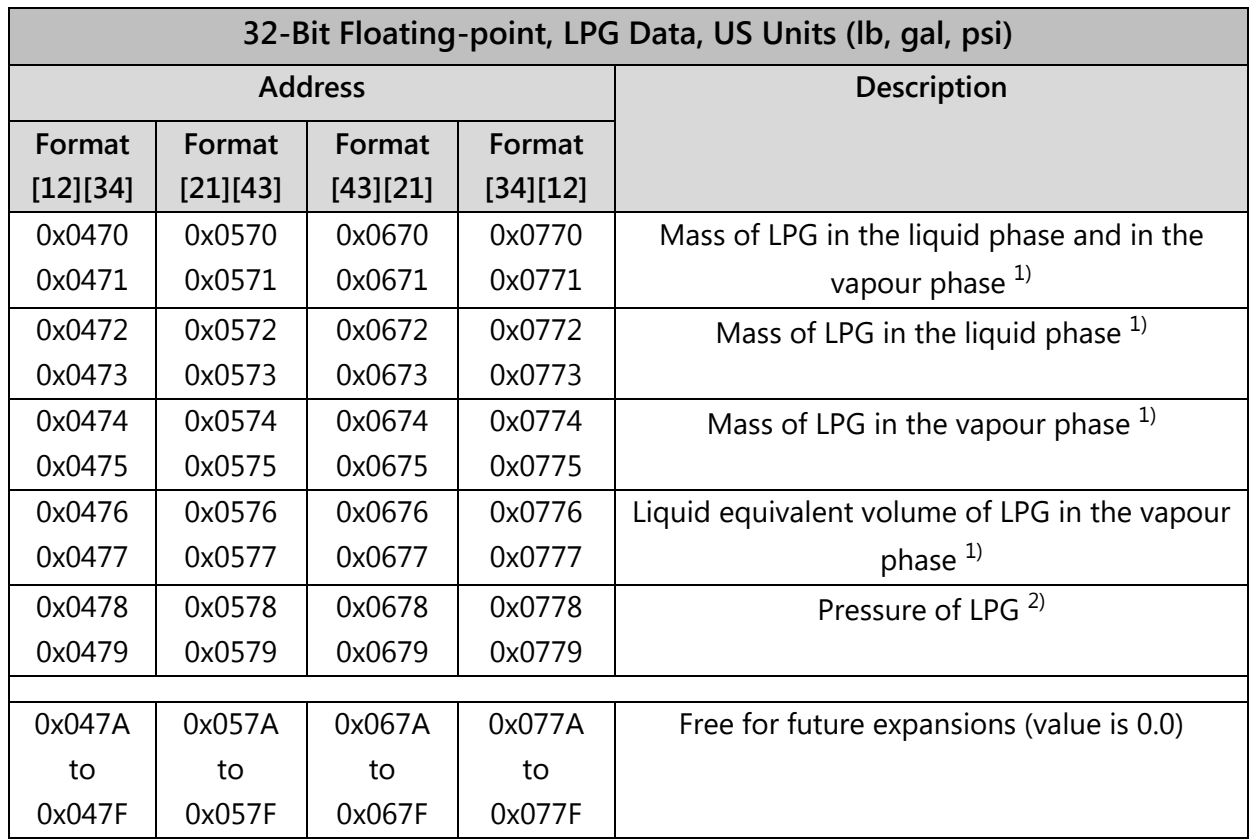

 $<sup>1)</sup>$  Only available if the product of the tank is LPG.</sup>

 $^{2)}$  Only available if the LPG tank is equipped with a pressure sensor of type VPS-L.

### <span id="page-14-0"></span>3.6 Exception Codes

The following exception codes are supported:

- 01 Illegal Function
- 02 Illegal Data Address
- 03 Illegal Data Value

#### 01 - Illegal Function

The exception code Illegal Function is returned under the following circumstances:

- A function code other than 03, 04 or 08 is used.
- The function code 08 is used with a sub-function code other than 0000.

#### 02 - Illegal Data Address

The exception code Illegal Data Address is returned under the following circumstances:

• The function code 03 or 04 is used with a starting address that is not included in the VISY-Command Modbus register map.

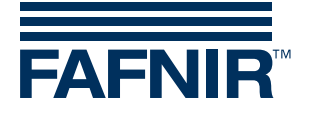

• The function code 03 or 04 is used with a correct starting address but the number of registers requested results in an address that is not included in the VISY-Command Modbus register map.

#### 03 - Illegal Data Value

The exception code Illegal Data Value is returned under the following circumstances:

• The function code 03 or 04 is used and the number of registers requested is either 0 or higher than 112.

# <span id="page-15-0"></span>4 Connection Diagrams

## <span id="page-15-1"></span>4.1 Modbus ASCII (Host Code 123) via RS232

RS232 point to point connection between one single VISY-Command (Modbus ASCII Slave) and one single Modbus ASCII Master.

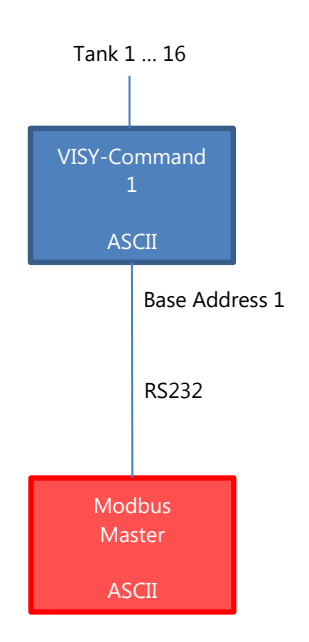

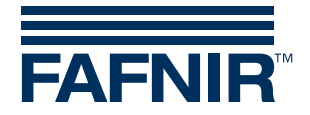

# <span id="page-16-0"></span>4.2 Modbus ASCII (Host Code 123) via RS485

Several VISY-Commands (Modbus ASCII Slaves) on one RS485 network connected to one single Modbus ASCII Master.

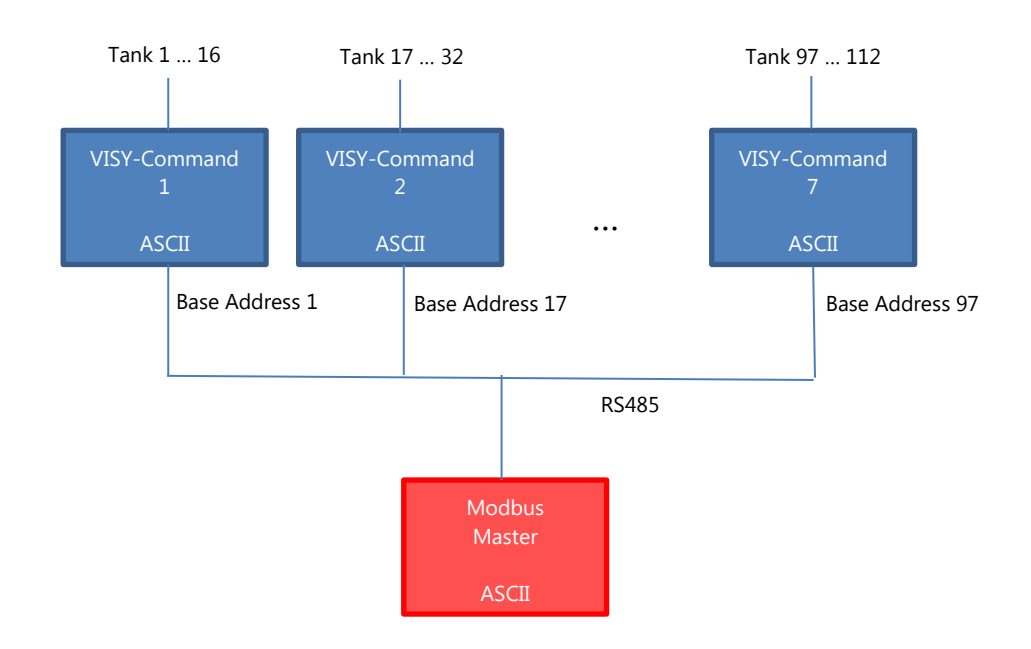

## <span id="page-16-1"></span>4.3 Modbus RTU (Host Code 124) via RS232

RS232 point to point connection between one single VISY-Command (Modbus RTU Slave) and one single Modbus RTU Master.

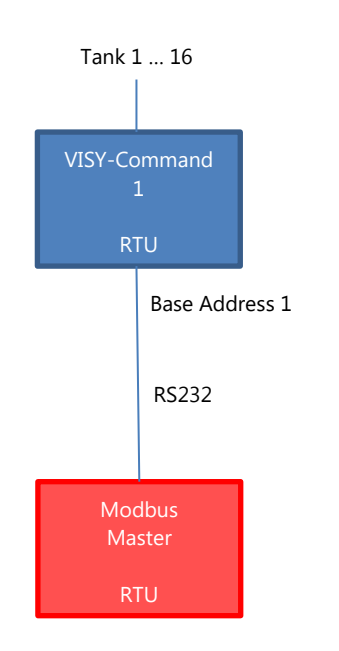

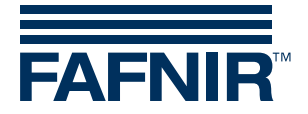

# <span id="page-17-0"></span>4.4 Modbus RTU (Host Code 124) via RS485

Several VISY-Commands (Modbus RTU Slaves) on one RS485 network connected to one single Modbus RTU Master.

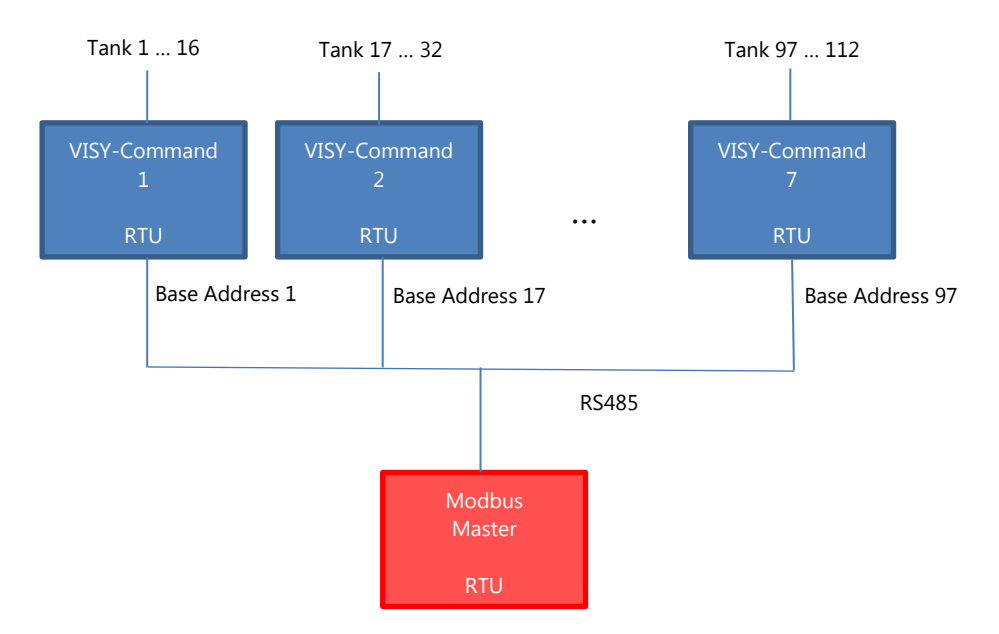

## <span id="page-17-1"></span>4.5 Modbus TCP (Host Code 125)

TCP point to point connection between one single VISY-Command (Modbus TCP Slave) and one single Modbus TCP Master.

An additional serial device server has to be connected to the VISY-Command host port. The serial device server can be obtained from FAFNIR.

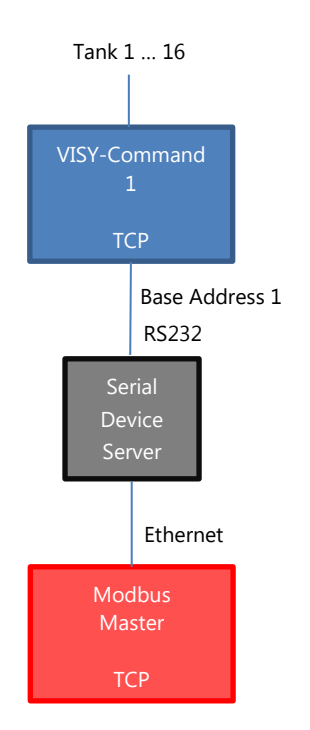

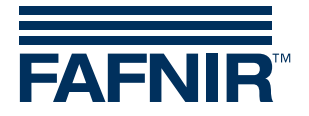

## <span id="page-18-0"></span>4.6 Modbus RTU (Host Code 124) to Modbus TCP via Modbus Gateway

Several VISY-Commands (Modbus RTU Slaves) on one RS485 network can be connected to several Modbus TCP Masters.

An additional Modbus Gateway is required.

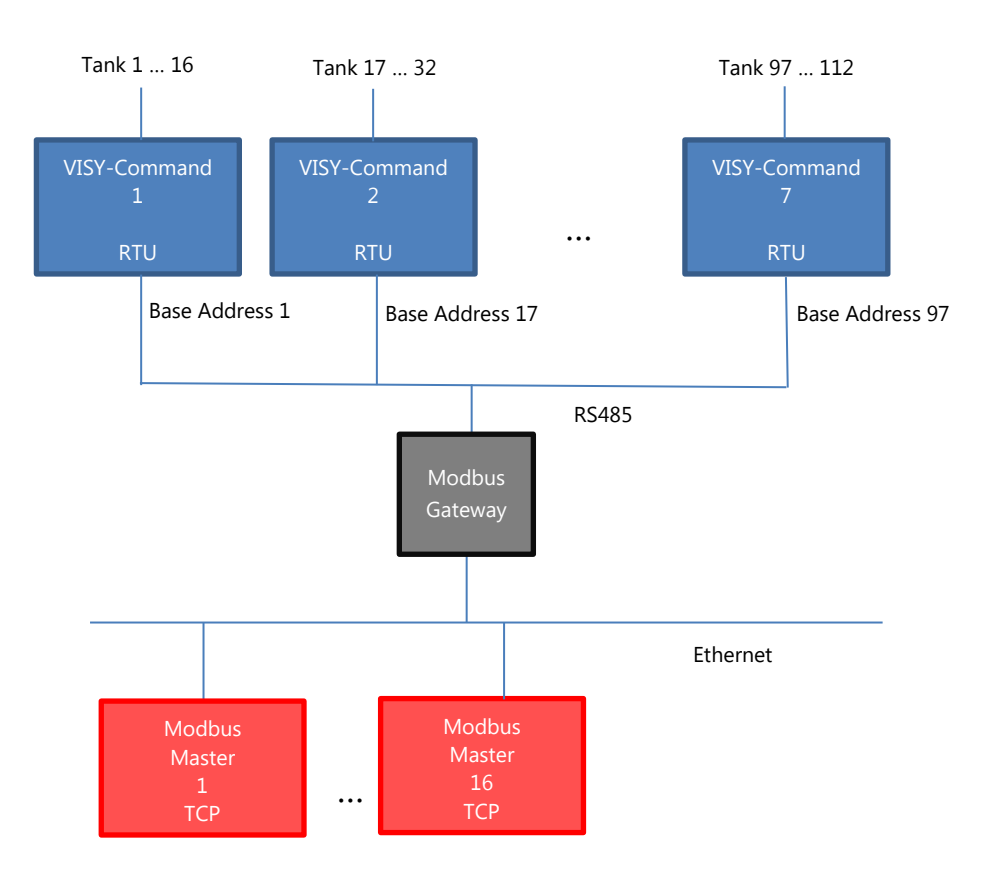

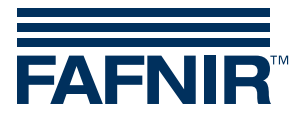

FAFNIR GmbH Schnackenburgallee 149 c 22525 Hamburg, Germany Tel.: +49 / 40 / 39 82 07–0 Fax: +49 / 40 / 390 63 39 E-mail: info@fafnir.com Web: www.fafnir.com